# **Blusmart**

## Multimedia Home Entertainment Video Projector

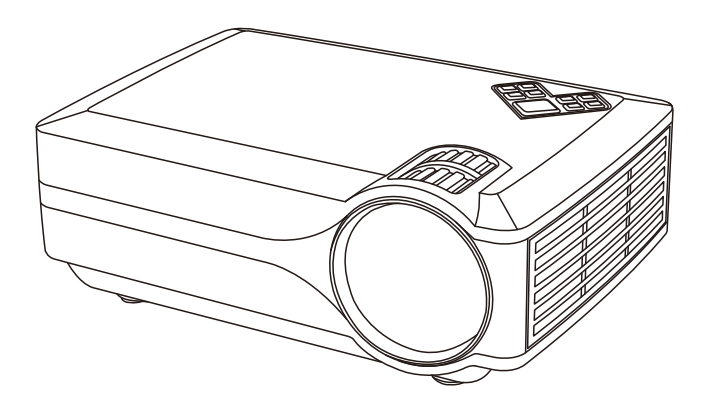

### Quick User Guide-LED 9400

To ensure safe and proper use, please read this instruction before operating the product.

English

#### **Warranty**

Your projector comes with a free replacement or a full refund within 1 year that lets your product with confidence.

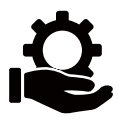

#### **Contact Us**

Whether you need further assistance,are looking for answers,or just want to share your reviews with us, you will find many ways to contact us right here.

- Email: service@eblusmart.com
- Call:1-302-231-1367 • (available for customers in the • United States currently)
- Facebook:https://www.facebook.com/iblusmart/
- Official Website:http://www.eblusmart.com/ • Download the detailed instruction manual using the link below: • XXXXXXXXXXXXXXXXXXXXXXXXX

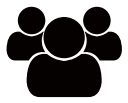

## **Important Safety Instructions**

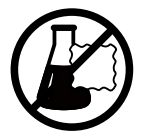

• Don't use chemical detergents to clean

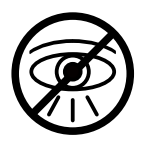

• Don't look directly<br>into the light

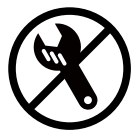

· Don't disassemble the projector

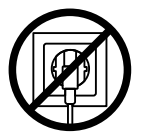

• Unplug the projector<br>after shutdown

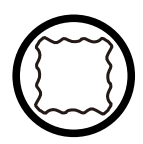

• Use a soft and dry<br>cloth for cleaning

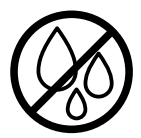

• Don't use the projector<br>near water or moisture

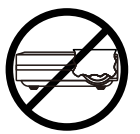

• Don't block any ventilation openings

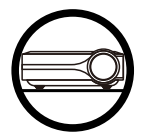

• Place the projector<br>on a flat surface

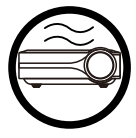

• Use in a wellventilated area

#### **Box Contents**

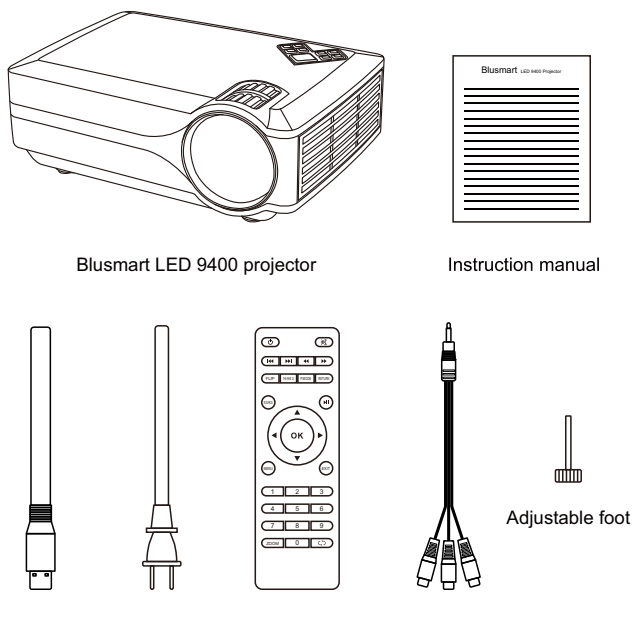

HDMI cable Remote control 3-in-1 AV cable Power cord

Note: Adjust the focus ring and the keystone ring before using the projector. Turn off this product when not in use to prolong the life of the projector.

#### **Product Parts**

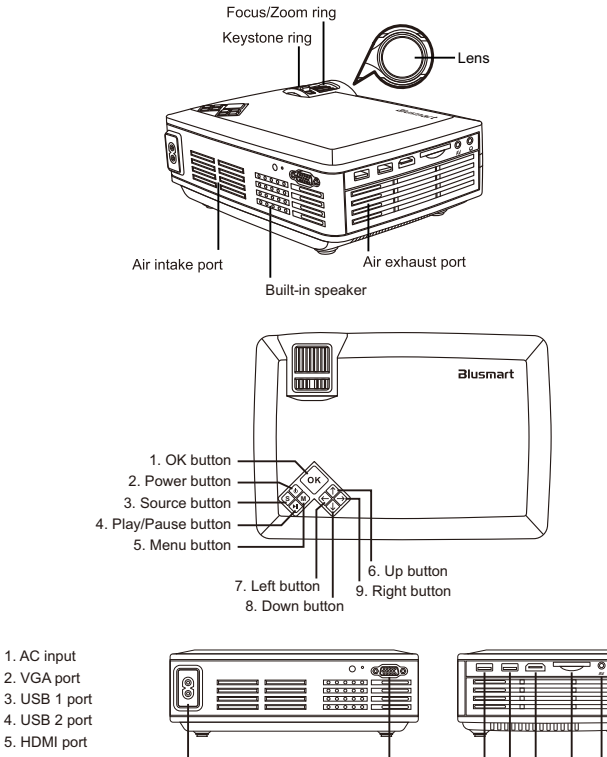

6. SD card slot

1. AC input

- 7. AV input port
- 8. Audio jack

**1 2 3 4 5 6 7 8**

#### **Remote Control**

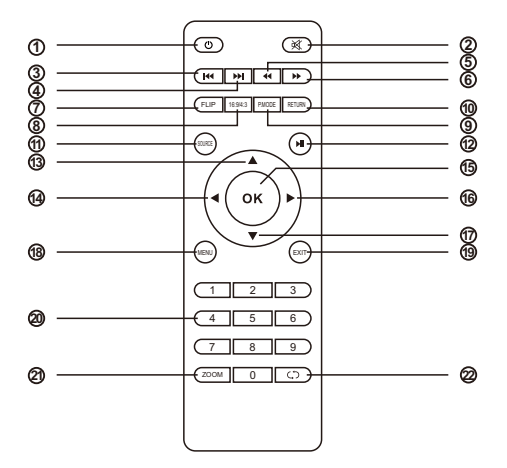

- 1. **Power Button** (turns the projector on or off)
- 2. **Mute Button** (turns off sound)
- 3. **Previous Button** (selects previous program)
- 4. **Next Button** (selects next program)
- 5. **Rewind Button** (fast backwards)
- 6. **Fast Forward Button** (fast forwards)
- 7. **FLIP Button** (flips the image)
- 8. **16:9/4:3 Button** (selects an aspect ratio of the image)
- 9. **P.MODE Button** (selects Picture Mode)
- 10. **RETURN Button** (cancels/exits functions)
- 11. **SOURCE Button** (selects of the input source)
- 12. **Play/Pause Button** (plays/stops playing audio or video)
- 13. **Up** (selects upward movement)
- 14. **Left** (selects leftward movement)
- 15. **OK Button** (selects and confirms options)
- 16. **Right** (selects rightward movement)
- 17. **Down** (selects downward movement)
- 18. **MENU Button** (accesses projector menu system)
- 19. **EXIT Button** (exits functions)
- 20. **Numeric Buttons** (enter numbers)
- 21. **ZOOM Button** (zooms into and out of the image)
- 22. **Playback Button** (plays back the video)

5

## **Projector Operations**

1. Connect the power cord to the projector's power inlet, press the Power Button to turn on the projector.

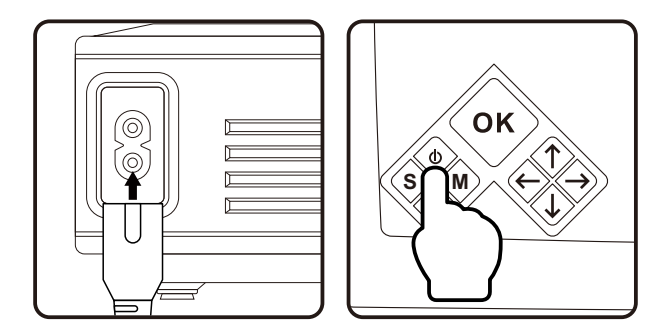

2. Rotate the Focus Ring and the Keystone Correction simultaneously until to get the clear image.

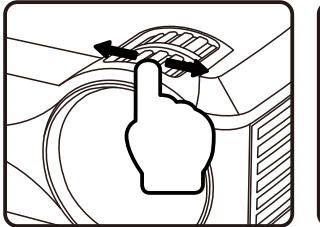

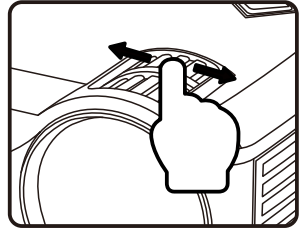

3. Press the Menu Button. Press Left/Right to select Option. Choose OSD Language under Option.

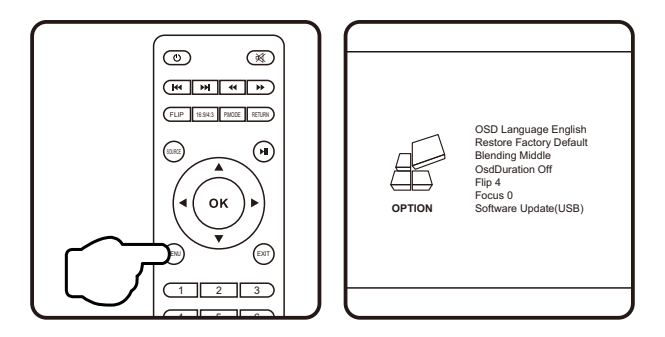

4. Press OK to access the submenu of OSD Language and press Up/Down/Left/Right to select the language.

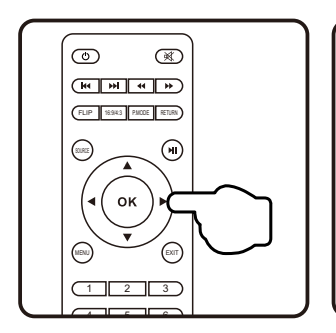

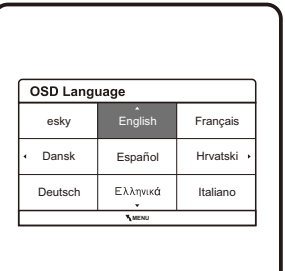

5. To connect a device, press the Source Button.

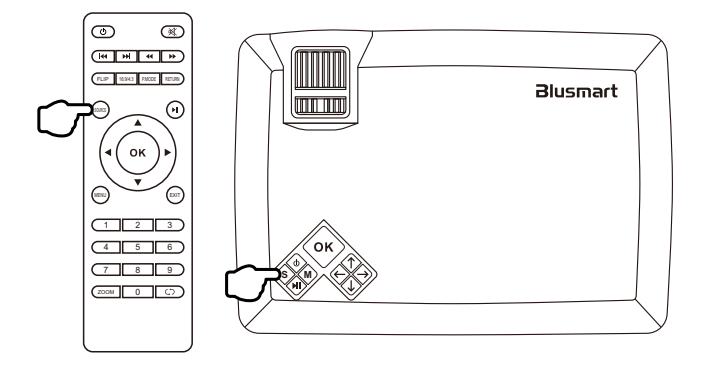

6. Select the correct input source and prepare the cable for device connections if necessary.

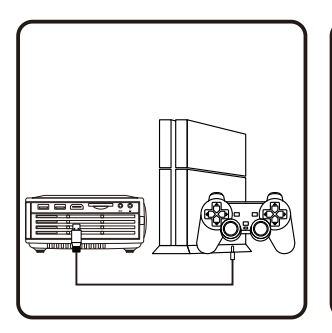

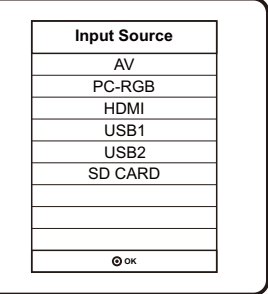

## **Flexible Connectivity**

7. Connect the projector to your device with the compatible cable and port.

Note: Do not hot plug the device, power off the device before making any connections.

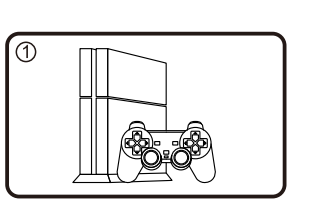

Connect to a HDMI device

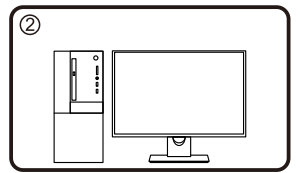

Connect to a VGA device

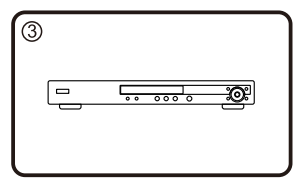

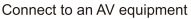

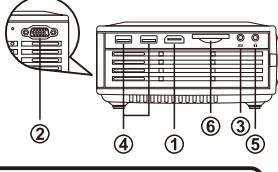

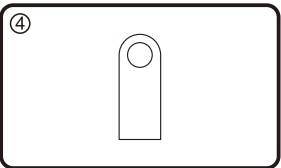

Connect to USB devices

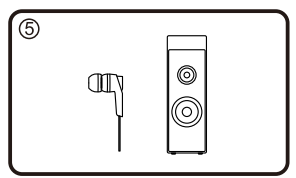

Connect to an audio device

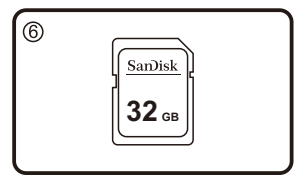

Connect to a SD card up to 32G

If you follow the above connecting steps, however, there is no display or it does not work, please refer to the detailed instruction manual or contact us to solve the problems.

## **Product Specifications**

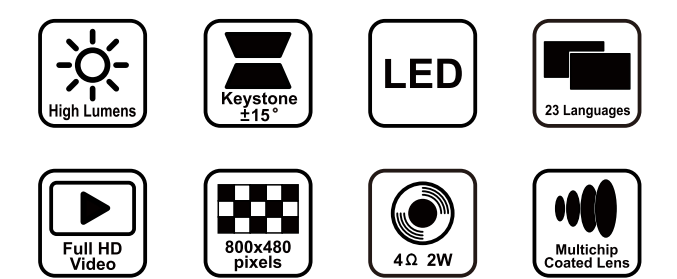

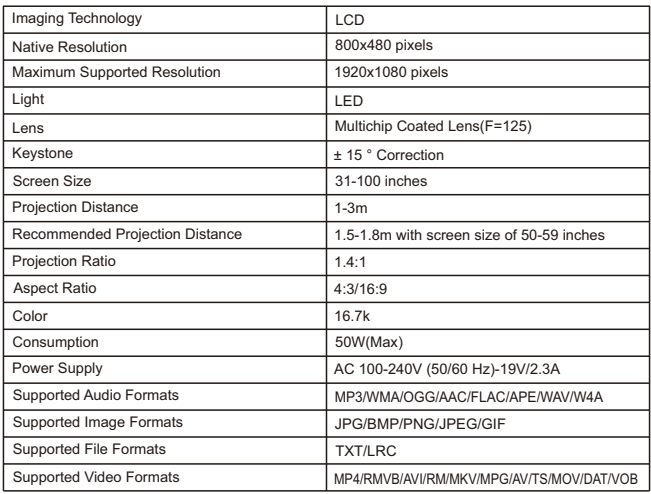

#### **Projection Distance and Screen Size**

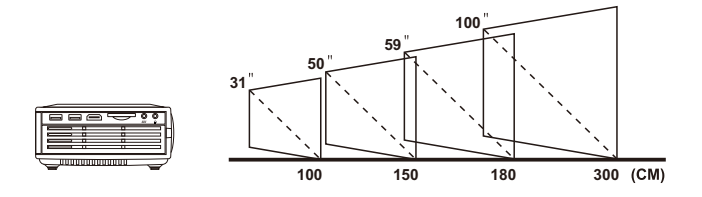

#### **Helpful Tips**

- Please operate the projector in a dark room.
- The cooling system makes slight noise to avoid overheating.
- Connecting to an external audio device • is recommended.
- Business data presentation is not recommended.
- Maximum supported resolution of the projector • is 1920x1080 pixels.
- Native resolution of the projector is 800x480 pixels.
- The projector does not support Dolby Vision.
- Mirror a smartphone to the projector with a HDMI/WiFi dongle.

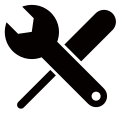